La partecipazione al corso **Infermiere Di Territorio** può avvenire solo se in possesso di un profilo utente, ovvero l'account di accesso alla piattaforma. Un nuovo utente deve obbligatoriamente effettuare la registrazione tramite la funzione [Crea Account.](https://corso-infermierediterritorio.mei.it/login/signup.php?)

Questa pagina è raggiungibile anche dal sito [www.infermierediterritorio.it](http://www.infermierediterritorio.it/) - login area corsi

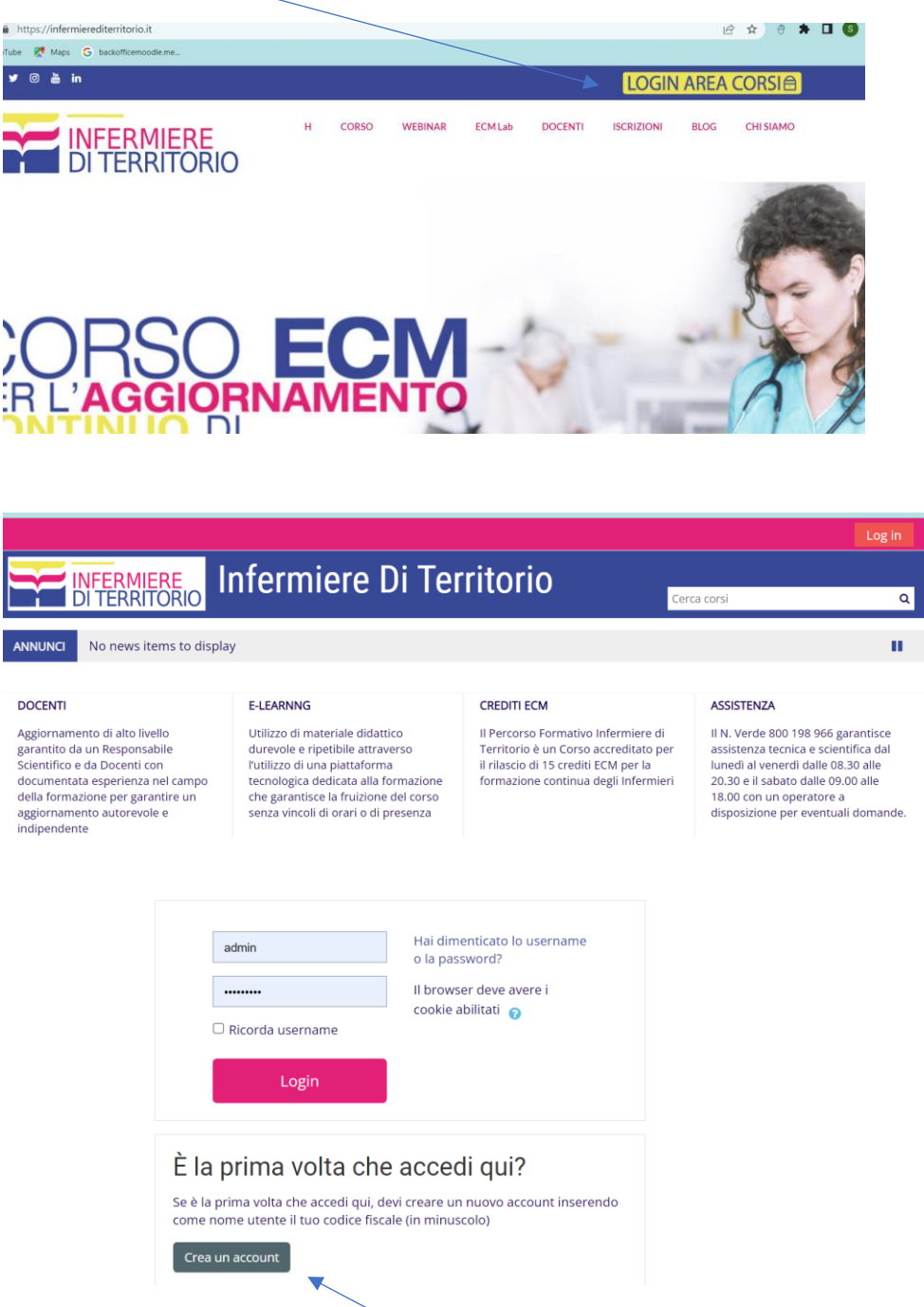

La **registrazione** a questa piattaforma eLearning è **obbligatoria** e **si effettua solo la prima volta** che si desidera partecipare al Corso FAD, in quanto determina le credenziali di accesso e il dato identificativo univoco dell'utente.

I dati di fatturazione come persona fisica (reinserire i propri dati anagrafici) vanno inseriti anche se il corso in questo caso sia gratuito. I dati del proprio profilo anagrafico vanno registrati cliccando sul bottone **Crea Account**.

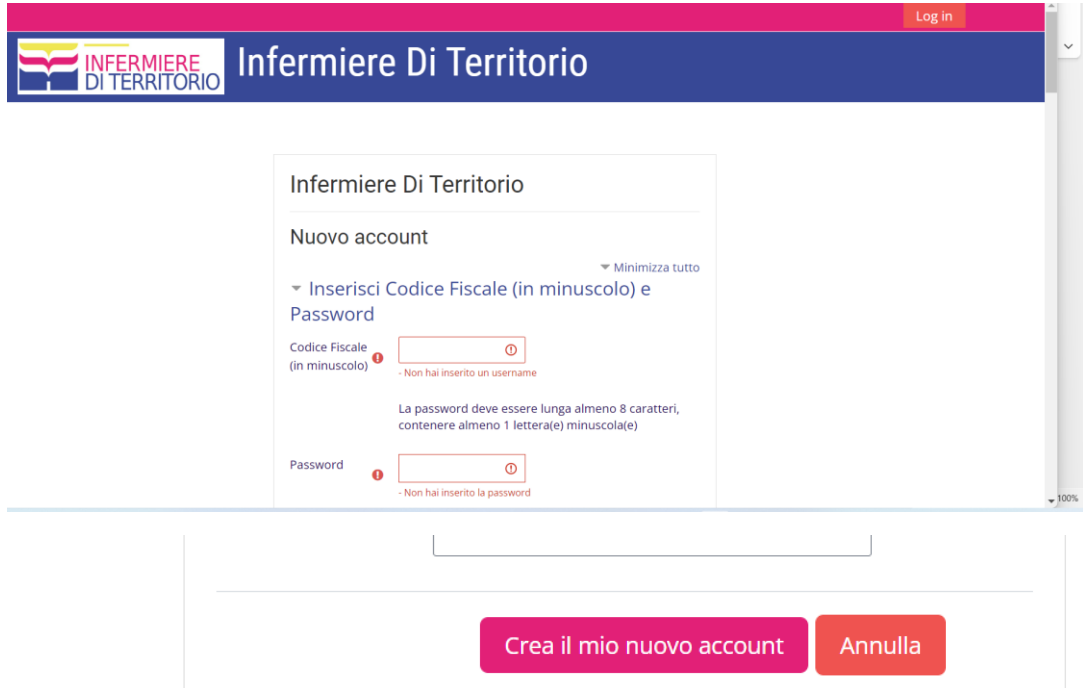

Dopo aver salvato i dati l'utente riceverà al proprio indirizzo di posta elettronica una mail con un link per confermare la registrazione.

A questo punto è possibile accedere all'Area Riservata inserendo come 'user' il proprio codice fiscale in minuscolo e, sotto, la password scelta in fase di registrazione.

## **INSERIMENTO CHIAVE DI ISCRIZIONE**

All'interno della propria area riservata selezionare il corso riservato alla OPI di Messina.

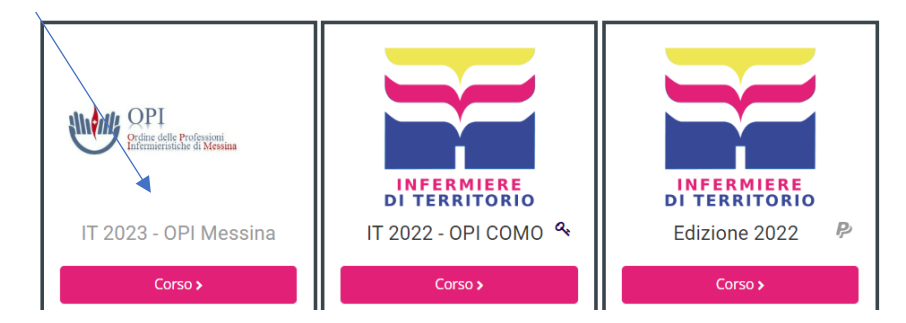

Procedere inserendo la chiave di iscrizione **ITOPIME2023** che permette l'accesso immediato al corso

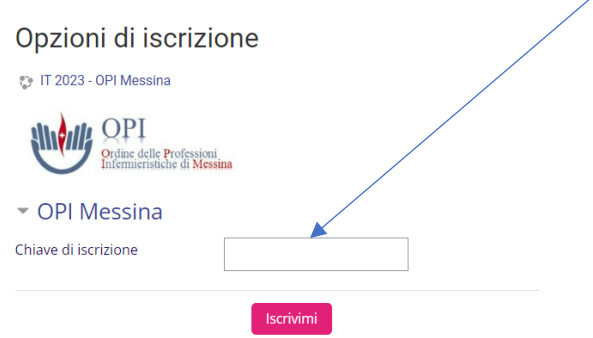

A questo punto sarete abilitati al corso Infermiere di Territorio 2023 e potete visualizzare la pagina del corso dove a partire da febbraio a luglio verranno pubblicate le lezioni. (qui sotto un esempio di come si presenteranno)

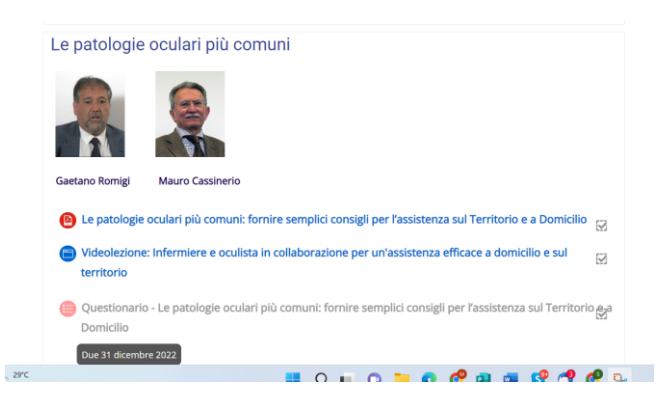

Ogni lezione è formata da un PDF, un video e un questionario di apprendimento. Tutti e 5 i questionari devono essere completati entro il 31 dicembre 2023. Dopo la compilazione di tutti i questionari e della scheda di valutazione è possibile scaricare l'attestato ECM con i **15 crediti** acquisiti.

Per qualsiasi necessità è possibile chiamare il numero verde **800198966** o il numero **0238073652** o inviare una mail all'indirizzo: **infermierediterritorio@mei.it**